Obsługa nadajnika Turnigy 9x z modułem 2,4 GHz RF 9Xv2

# SPIS TREŚCI

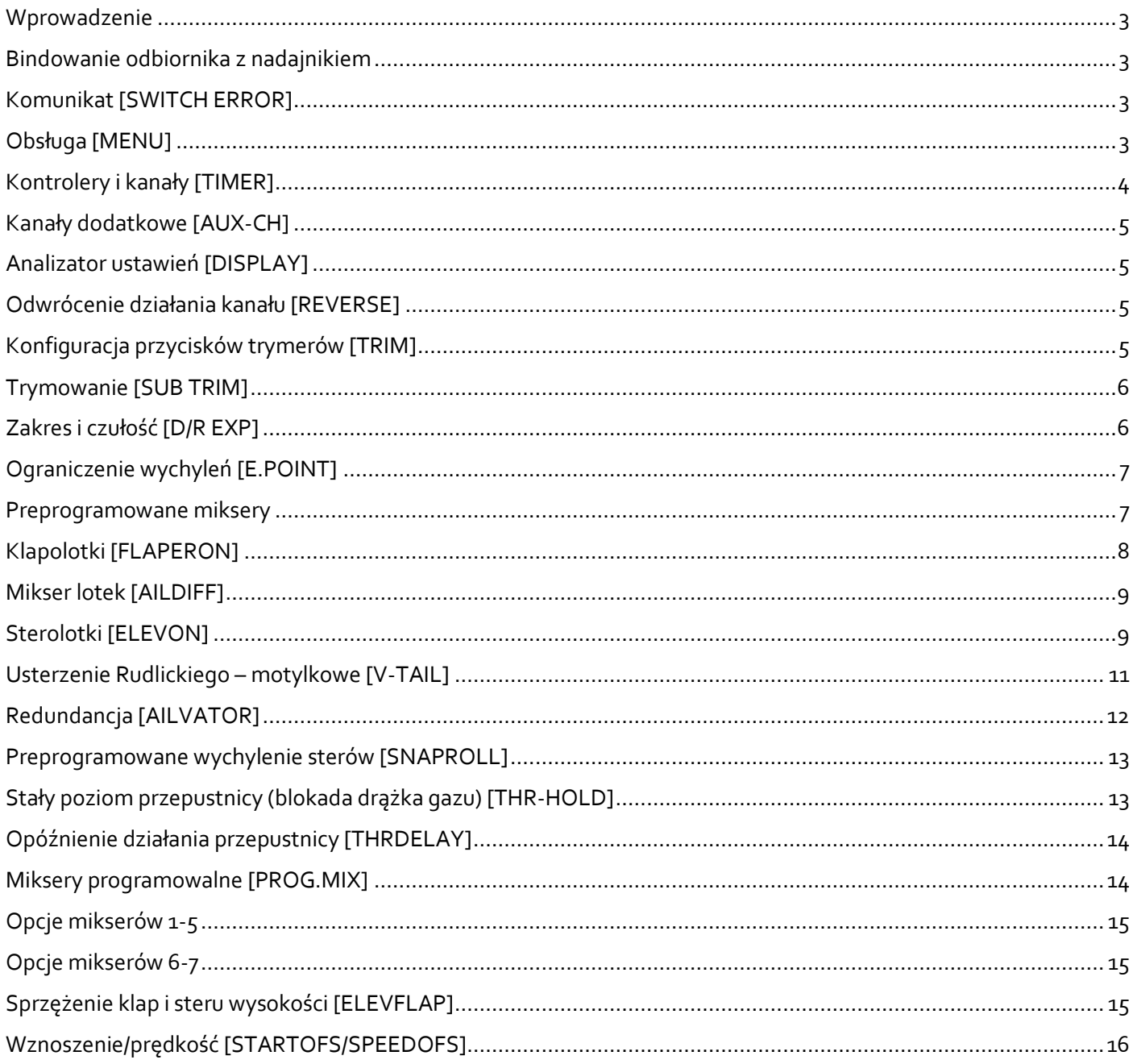

<span id="page-2-0"></span>Niniejsze opracowanie zawiera instrukcję obsługi oraz programowania podstawowych funkcji i mikserówaparatury dla modeli typu ACRO oraz GLID dla zestawu nadajnik i odbiornik Turnigy 9Xv2. W pierwszej częściopracowania opisane są funkcje dla modeli typu ACRO oraz wspólne dla ACRO i GLID. Na końcu opracowaniaznajduje się opis funkcji występujących dla modeli typu GLID. Jeżeli programowane ustawienia nie działają wsposób przedstawiony w opracowaniu w pierwszej kolejności należy sprawdzić czy nie są ustawione/włączoneinne opcje miksery, które mogą wpływać na programowane poszczególne kanały. Opcjonalne należy rozpocząćkonfigurację od nowego modelu:

MENU SYSTEM SETTING MODEL SELE

lub jeżeli wszystkie modele w nadajniku mają już zapisane jakieś ustawienia: MODE SYSTEM SETTING COPY

<span id="page-2-1"></span>w celu przywrócenia ustawień fabrycznychdanego modelu.

## BINDOWANIE ODBIORNIKA Z NADAJNIKIEM

Bindowanie odbiornika z nadajnikiem to inaczej parowanie tych dwóch urządzeń. Opisze ten proces dla wersji V2.Ponieważ wersja V1 od V2 różni się tylko tym, ze zamiast w gniazdo bind wpinamy w gniazdo bat (w wersji V2). Aw wersji V1 odwrotnie. W zestawie dostajemy zworkę (zwarte wyjście sygnałowe z masą). Nadajnik jak narazie pozostaje wyłączony. Do odbiornika z wpięta zworą podpinamy zasilanie, bądź tez regulator z BEC-em. Wodbiorniku powinniśmy zauważyćmigającądiodę migającą na czerwono. Jak narazie nie wypinamy zworki.Załączamy nadajnik trzymającwciśnięty przycisk BIND. Jeżeli dioda w odbiorniku świeci światłem ciągłym toproces bindowania przebiegł prawidłowo. Odłączamy od odbiornika zasilanie, wypinamy zworkę i możemy już korzystać poprawnie z naszego zestawu.

## KOMUNIKAT [SWITCH ERROR]

<span id="page-2-2"></span>Komunikat "Switch error" wraz z sygnałem dźwiękowym pojawia się w momencie włączenia nadajnika, jeżeliprzynajmniej jeden przełącznik nie znajduje się w pozycji OFF/"0" (czyli wszystkie przełączniki ustawione odsiebie). Aby przejść do normalnego trybu pracy nadajnika w momencie wyświetlania się komunikatu " Switcherror" sprawdź przełączniki, ustaw wszystkie przełączniki w pozycji OFF/"0" – nadajnik uruchomi się, a sygnałdźwiękowywyłączy się.

## OBSŁUGA [MENU]

<span id="page-2-3"></span>Po włączeniu nadajnika w dolnej części przedniego panelu nadajnika wyświetla się aktualny status urządzenia– tryb pracy, napięcie akumulatora (poniżej 8,5V włączasie alarm niskiego napięcia), ustawienia trymerów i inne.Wejście do menu następuje po NACIŚNIĘCIU I PRZYTRZYMANIU przycisku " MENU". Wewnątrz menu można poruszać się przyciskami "UP" i "DN", aby wejść do podmenu należyprzycisnąćkrótko przycisk "MENU". Zmiany wartości parametrów dokonuje się przyciskami " + " i " - ". Wyjście z menu bez zatwierdzaniazmian – krótkie naciśnięcie przycisku " EXIT". Aparatura Turnigy 9X posiada 8 komórek pamięci w których możnazapisać ustawienia urządzenia oddzielnie dla różnych modeli. Wyboru poszczególnych komórek dokonuje sięprzez funkcję:

#### MENUSYSTEM SETTINGMODE SELE

Nadajnik posiada kilka preprogramowanych mikserów, część z nich dotyczy tylko śmigłowców, inne majązastosowanie dla samolotów lub szybowców. To, które miksery są dostępne w menu FUNC SETTING zależy odtego jaki rodzaj modelu został wybrany w:MENUSYSTEM SETTINGTYPE SELE Dostępne tryby:

HELI dla śmigłowców, ACRO dla samolotów, GLID dla szybowców i motoszybowców. Modulacja dla modułu Turnigy 9X v2 2,4GHz – PPM, z obsługą do 8 kanałów.

### KONTROLERY I KANAŁY [TIMER]

<span id="page-3-0"></span>Nadajnik posiada dwa programowalne przełączniki, jeden przełącznik trzypozycyjny sterujący ustawieniami programowalnych mikserów oraz trzy programowalne pokrętła. Przełączniki programowalne znajdują się nagórnych panelach, na prawym panelu jest to przycisk z przodu, na lewym panelu jest to przycisk z tylu.Przełącznik (TRN) na górnym prawym panelu służy do włączania zegara odliczania wstecznego – TIMERA.Pierwsza zmiana położenia przełącznika włącza odliczanie, druga zatrzymuje odliczanie. Po uruchomieniuodliczania, minutę przed zaprogramowanym czasem nadajnik zaczyna sygnalizować dźwiękowo. Po odliczeniu do"zera" licznik zaczyna odliczać od wartości 99 minut i 59 sekund. Wartość odliczanego czasu przedstawiana jest wgórnym prawym rogu wyświetlacza. Wartość od której odlicza timer ustawia się w menu:

#### MENUFUNC SETTINGTIMER

Przełącznik tylny na prawym górnym panelu może służyć również do włączania funkcji SNAP-ROLL.Pozostałe trzy przełączniki służą do zmiany charakterystyki pracy serwomechanizmów (po wcześniejszymustawieniu) ALI, ELE oraz RUD zgodnie z opisem na aparaturze (lotki, ster wysokości oraz ster kierunku). Szczegółyustawień charakterystyki pracy serw zawiera rozdział: Zakres i czułość [D/R EXP].

Tabele 1 – 3 przedstawiają opis i oznaczenia manipulatorów oraz kanałów w aparaturze.

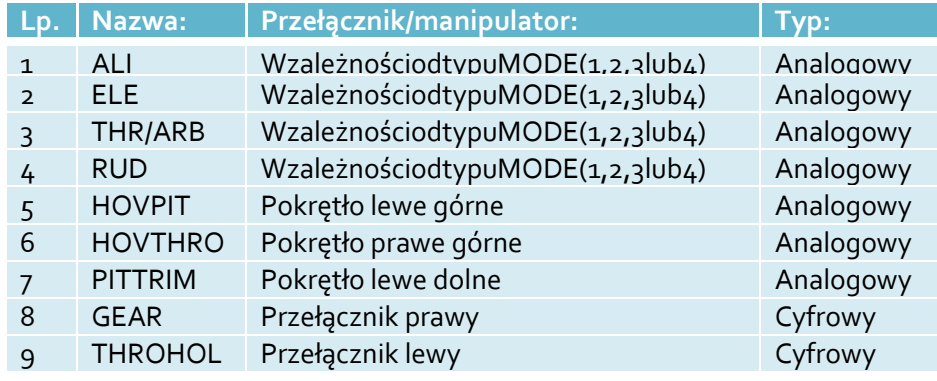

Tabela 1. Kontrolery i przypisane im nazwy.

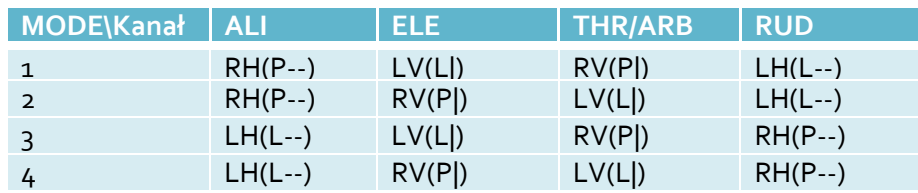

Tabela 2. (P — prawy manipulator poziomy,  $|$  pionowy, L – lewy manip. itd.).

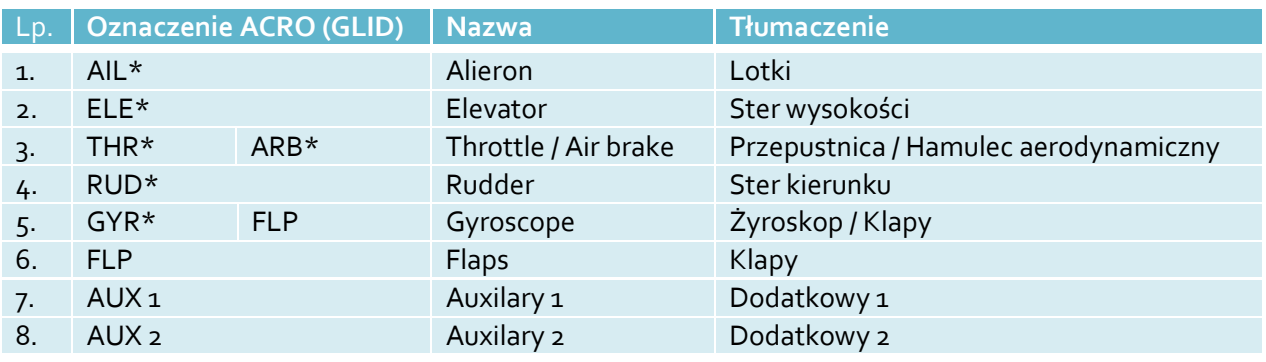

Tabela 3. Kanały nadajnika (\* dla MODE 2 nadajnika).

## KANAŁY DODATKOWE [AUX-CH]

<span id="page-4-0"></span>Standardowo kanały 1 – 4 przypisane są do dwóch głównych dźwigni sterowania, to która dźwignia odpowiadaktóremu kanałowi definiowane jest przez wybór tzw.: MODE nadajnika, zgodnie z tabelą nr 1 wiersze 1 – 4.Przypisanie konkretnych kanałów do dźwigni sterowania w zależności od wyboru MODE nadajnika przedstawiatabela numer 2. Wybór MODE nadajnika dokonuje się w menu:

#### MENUSYSTEM SETTINGSTICK SET

Dla potrzeb tego opracowania domyślnie używany jest tryb MODE 2.Tabela 2 wiersz 2:

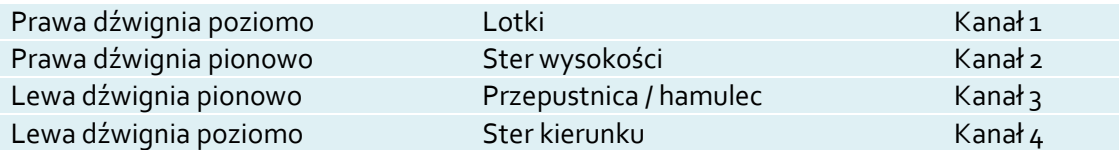

Kanały od 5 – 8 można przypisać do dodatkowych manipulatorów, tabela 1, opcje 5 –9. Przypisanie poszczególnych kanałów do manipulatorów dokonuje się w menu:

#### MENU FUNC SETTING AUX-CH

<span id="page-4-1"></span>Dostępne są opcje CH5 do CH8 odpowiadające kanałom od 5 do 8. Każdemu kanałowi możemy przypisać jeden z manipulatorów tabela numer 1 opcje 5 do 8 oraz opcję NULL – brak przypisania manipulatora.

### ANALIZATOR USTAWIEŃ [DISPLAY]

Głównym zadaniem funkcji DISPLAY jest graficzne przedstawienie oddziaływania wychyleń dźwigni sterowania,zmiany położenia przełączników oraz funkcji mikserów na działanie serwomechanizmów podłączonych doodbiornika.Kolejne nazwy kanałów odpowiadają kolejnym gniazdom w odbiorniku. I tak kolejno:AIL odpowiada kanałowi pierwszemu w odbiorniku,ELE kanałowi 2 itd. Po zaprogramowaniu nadajnika można sprawdzić działanie mikserów bez włączaniaodbiornika, analizując wskazania przedstawiane symbolicznie na wyświetlaczu.

Drugą funkcją DISPLAY jest sprawdzenie działania serwomechanizmów podłączonych do odbiornika – trybdiagnostyczny. Jeżeli po wejściu do menu display zostanie naciśnięty przycisk " + " lub " - " nadajnik załączy trybsprawdzenia działania serwomechanizmów, wszystkie kanały równocześnie zostaną cyklicznie przestawiane odwartości -100 przez 0 do +100 i z powrotem. Kolejne naciśnięcie przycisku " +" lub " -" powoduje przejścieaparatury do standardowego trybu DISPLAY.

### ODWRÓCENIE DZIAŁANIA KANAŁU [REVERSE]

<span id="page-4-2"></span>Działanie każdego kanału możemy przestawić na odwrotnie proporcjonalne (zmiana kierunku działaniamanipulatora) w menu:

#### MENUFUNC SETTINGREVERSE

<span id="page-4-3"></span>**UWAGA**: zmiana trybu działania przepustnicy THR może spowodować nagłe uruchomienie silnika elektrycznegopodłączonego przez regulator.

### KONFIGURACJA PRZYCISKÓW TRYMERÓW [TRIM]

Sterownik aparatury jest wyposażony w cyfrowe trymery dla głównych manipulatorów w (dwukierunkoweprzyciski przy dźwigniach sterowania). Istnieje możliwość zdefiniowania czułości działania trymerów w zakresieod 1 (wolne, dokładne, małe zmiany) do 40 (szybkie, mało dokładne, duże zmiany). Możemy tą opcje ustawić w:

MENUFUNC SETTINGTRIM

Opisy osi manipulatorów zgodnie z tabelą 3. Środkowa kolumna zawiera wartości określające " czułość "trymera(zakres 1 – 40). Prawa kolumna przedstawia informacje na temat aktualnej pozycji trymerów dla poszczególnychkanałów.

### TRYMOWANIE [SUB TRIM]

<span id="page-5-0"></span>Dla każdego kanału oddzielnie możliwe jest przestawienie tzw.: " neutrum" (ustawienia serwomechanizmu dladźwigni sterowania w położeniu środkowym), trymowanie możliwe jest w zakresie -120 do 120. Nową wartośćdla każdego kanału można ustawić przyciskając klawisze " +" lub " -" w zależności od potrzeby. Aby zapisaćzmiany należy krótko nacisnąć przycisk MENU, aby opuścić podmenu SUBTRIM bez zapisywania zmian należy krótko nacisnąć przyciskEXIT.

#### MENUFUNC SETTINGSUBTRIM

# ZAKRES I CZUŁOŚĆ [D/R EXP]

<span id="page-5-1"></span>Dla trzech głównych kanałów kontrolowanych drążkami manipulatorów: lotek, steru wysokości oraz sterukierunku istnieje możliwość zmiany charakteru odwzorowania przesunięcia dźwigni na ruch serwomechanizmu.Dla każdego kanału można ustawić dwie konfiguracje. Zmiana wybranej konfiguracji dla każdego kanału oddzielnie możliwa jest w trakcie lotu przy pomocy przełączników D/R EXP na pulpicie aparatury. Każdąkonfigurację ustala się podając dwa parametry, pierwszy określa zakres pracy, drugi określa czy odwzorowaniema być liniowe czy wykładnicze.Zmniejszając pierwszy parametr zmniejsza się zakres ruchu, przy maksymalnym wychyleniu dźwigni sterującejserwomechanizmy osiągają mniejsze wychylenia. Zwiększając parametr osiąga się większe skrajne wychylenia.Zwiększając drugi parametr poszerza się precyzję działania manipulatora w rejonie neutrum, ruchy (wychylenia)drążków w pobliżu neutrum powodują małe, precyzyjne ruchy serwomechanizmów. Większe wychylania dźwigni(w kierunku skrajnych położeń) powodują wykładniczo zwiększające się odpowiedzi serwomechanizmów. Jeżeliparametr zostanie ustawiony na wartość równą zero, ruch serwomechanizmów będzie liniowo odpowiadałruchom dźwigni sterujących.Wpisanie wartości ujemnej powoduje, że małe zmiany położenia manipulatora w rejonie neutrum powodująduże wychylenia serwomechanizmów (duża czułoś ć w rejonie neutrum, mała przy maksymalnych wychyleniachdźwigni sterujących).

Zmiany parametrów dokonuje się w menu:

#### MENUFUNC SETTINGD/R EXP

Dostepne opcje przedstawia poniższe zestawienie:

SW OFF/ON

(wartość przedstawia czy przełącznik funkcji D/R EXP znajduje się w pozycji ON czy OFF, zmiany dokonuje sięzmieniając położenie przełącznika dla wybranego parametru CH, dla każdego położenia przełącznika możliwe jestustawienie innych parametrów)

CH RUDD/AILE/ELEV

(wybór kanału dla którego dokonuje się konfiguracji – ster kierunku / lotki / ster wysokości)

D/R wartość 1

(wartość określająca procentowo stosunek wychylenia serwomechanizmu dla maksymalnego wychyleniadźwigni sterującej, może przyjmować wartości od o do 100)

EXP wartość 2

(wartość określająca funkcję wykładniczą określającą wpływ wychylenia dźwigni sterującej na ruchserwomechanizmu, może przyjmować wartości od -100 do 100. Do sterowania powierzchniami sterowymi wmodelarstwie RC wykorzystuje się zazwyczaj zakres od 0 do 100)

W związku z faktem, iż w momencieuruchamiania nadajnika wszystkie przełączniki muszą znajdować się w pozycji OFF, zaleca się aby ustawienia, które wykorzystuje się do startu zostały ustawione dla położenia przełączników w pozycji OFF.

<span id="page-6-0"></span>Dla każdego kanału możliwe jest ograniczenie ruchu serwomechanizmu do pewnego określonego przezużytkownika punktu, oddzielnie dla wychyleń w obie strony. Konfiguracji punktów końcowych dokonuje się wmenu:

#### MENUFUNC SETTINGE.POINT

<span id="page-6-1"></span>Ustawienia dokonuje się przez przejście do linii konfigurowanego kanału, wychylenie manipulatora sterującego danym kanałem w żądaną stronę oraz ustalenie przyciskami "+" oraz "-" oczekiwanej wartości.

## PREPROGRAMOWANE MIKSERY

Aparatura posiada szereg mikserów łączących działanie kilku kanałów sterujących, włączenie jednego z mikserówmoże powodować ograniczenie funkcjonalności innego miksera. Poniższa tabela przedstawia, które mikserymożna łączyć, oraz działanie których mikserów się wyklucza. Szczegółowo działanie poszczególnych mikserówopisane jest w dalszej części opracowania.

| <b>Mikser</b>   | ELEVON   FLAPERON   V-TAIL   AIL-DIFF |  |
|-----------------|---------------------------------------|--|
| <b>ELEVON</b>   |                                       |  |
| <b>FLAPERON</b> | O                                     |  |
| V-TAIL          |                                       |  |
| AIL-DIFF        |                                       |  |

Tabela 4 - Predefiniowane miksery (" - " nie współpracuje, " + " współpracuje)

Tabela 5 przedstawia zestawienie kanałów wejściowych oraz wyjściowych dla poszczególnych mikserówprzeprogramowanych.

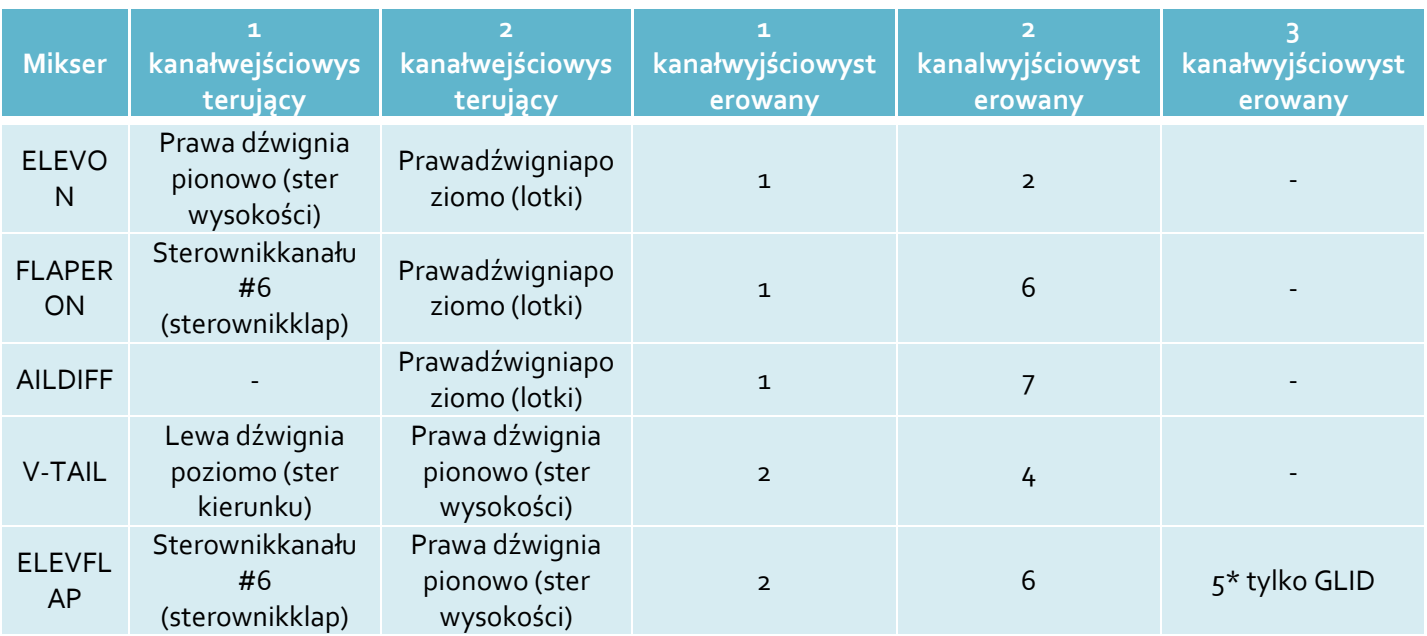

Tabela 5 - Opisy kanałów tylko dla MODE-2 nadajnika.

## KLAPOLOTKI [FLAPERON]

<span id="page-7-0"></span>Wstępnie zaprogramowany mikser klapolotek – Flaperon, służy do zaimplementowania funkcji klap/hamulcy wmodelach posiadających w skrzydle tylko lotki - bez klap(lotka w każdym skrzydle musi być napędzanaoddzielnym serwem). Cechą charakterystyczną miksera jest możliwość zaprogramowana asymetrycznychwychyleń powierzchni sterowych lotek w górę i w dół. Serwomechanizmy lotek powinny zostać wpięte w gniazdakanałów 1 oraz 6 w odbiorniku. Mikser klapolotek włącza się w następujący sposób:

#### MENUFUNC SETTINGFLAPERON

Menu miksera zawiera następujące opcje:

STATE INH / ACT

(mikser wyłączony / włączony)

AIL1 wartość 1 / wartość 2

(współczynnik określający zależność wychylenia serwomechanizmu podłączonego do gniazda kanału pierwszego w funkcji wychylenia dźwigni lotek w jednią / i w drugą stronę)

#### ALI2 wartość 1 / wartość 2

(współczynnik określający zależność wychylenia serwomechanizmu podłączonego do gniazda kanału szóstego w funkcji wychylenia dźwigni lotek w jednią / i w drugą stronę)

FLP1 wartość 1

(współczynnik wychylenia " klapy" sterowanej przez serwomechanizm podłączony do gniazda kanałupierwszego) FLP2 wartość 2

(współczynnik wychylenia " klapy" sterowanej przez serwomechanizm podłączony do gniazda kanału szóstego)

Konfiguracja miksera w modelu:

Po zamontowaniu odbiornikaoraz serwomechanizmów w modelu należy podłączyć wtyczki serwomechanizmówklapolotek odpowiednio do gniazda nr 1 oraz nr 6 w odbiorniku (nie ma znaczenia, który serwomechanizmzostanie podłączony do gniazda pierwszego, a który do gniazda szóstego - pod warunkiem, że w przyszłościzostanie zachowana kolejność którą wybrano konfigurując ustawienia miksera). Należy włączyć nadajnik iodbiornik. Założono, że wcześniej nie został skonfigurowany żaden mikser, w tym momencie ruch dźwignią lotekpowinien powodować wychylanie się tylko klapolotki sterowanej serwem podpiętym do gniazda pierwszegokanału.

Należy ustawić przy pomocy którego manipulatora chcemy sterować klapami, w menu:

MENUFUNC SETTINGAUX-CH

w linii CH6należy wybrać manipulator który będzie służyć do sterowania klapami/hamulcami. Np. dla sterowania pokrętłemna prawym górnym panelu należy wybrać HOV-THRO (patrz tabela numer 1) i potwierdzić naciskając krótkoprzycisk MENU, dla sterowania cyfrowego (np.: krótszy przełącznik na prawym górnym panelu należy wybrać –GEAR).

Ustawienia miksera Flaperon. Opcję STATE (stan miksera) należy ustawić na ACT (aktywny) i przyciskiemDN przejść do wiersza opcji AIL1 (ustawienia lotki podłączonej do gniazda kanału pierwszego w odbiorniku).Mikser jest włączony, należy rozpocząć jego konfigurację. Dźwignię sterowania lotkami w nadajniku należyprzestawić w prawe skrajne położenie, utrzymując to położenie należy wielokrotnie nacisnąć przycisk +, lub – doczasu aż serwomechanizm podłączony do gniazda kanału pierwszego osiągnie oczekiwane położenie dlamaksymalnego wychylenia dźwigni lotek w prawo (jeżeli jest to lotka lewa, należy ustawić wychylenie w dół,jeżeli prawa w górę). Następnie dźwignię sterowania lotkami należy przestawić w lewe skrajne położenie,utrzymując to położenie należy wielokrotnie naciskać przycisk " + " , lub " – " do czasu aż serwomechanizmpodłączony do gniazda kanału pierwszego osiągnie oczekiwane położenie dla maksymalnego wychylenia dźwigniw lewo (jeżeli jest to lotka lewa, należy ustawić wychylenie w górę, jeżeli prawa w dół). W tej chwili ruchydźwignią lotek powinny prawidłowo sterować jedną lotką modelu.Naciskając przycisk DN należy przejść do kolejnej linii ustawień ALI2 (ustawienia lotki podłączonej do gniazdakanału szóstego w odbiorniku), należy ponowić procedurę dla drugiego serwomechanizmu podłączonego dogniazda kanału szóstego w odbiorniku. Po zakończeniu tego etapu obie lotki powinny prawidłowo naprzemienniewychylać się w czasie wychylania sterownika lotek.

Programowanie ustawień klap/hamulców: przyciskiem DN należy przejść do kolejnego wiersza ustawień: FLP1(ustawienia klapy/hamulców podłączonego do gniazda kanału pierwszego w odbiorniku). Należy wpisać wartośćktóra w % określa stopień proporcjonalności wychyleń serwomechanizmu podłączonego do gniazda kanałupierwszego w stosunku do położenia manipulatora wybranego wcześniej do sterowania klapami.Wartość 100oznacza proporcjonalne wychylenie w pełnym zakresie, wartość -50 odpowiada odwrotnie proporcjonalnemuwychyleniu w połowie zakresu itd. Procedurę należy ponowić dla opcji w kolejnym wierszu FLP2 (ustawieniaklapy/spoilera podłączonego do gniazda kanału szóstego w odbiorniku). Jeżeli do sterowania klapami wybranosterownik analogowy (pokrętło) możliwa jest płynna zmiana ustawienia klap/spoilerów.Wprzypadku sterownika cyfrowego (przełącznik) do wyboru są dwa ustawienia klap/hamulców. Aby zatwierdzićzaprogramowane ustawienia należy krótko nacisnąć przycisk MENU, aby wyjść z ustawień miksera bezzapisywania zmian należy nacisnąć krótko przycisk EXIT.

Przykładowe ustawienia miksera dla pełnych zakresów ruchu i manipulatora analogowego (pokrętło):

STATE ACT AIL1 -100 / -100 ALI2 -100 / -100 FLP1 100

#### FLP2 -100

Ustawienia mogą różnić się w zależności od sposobu mocowania serwomechanizmów w skrzydle. W przypadkugdy w czasie zmiany ustawień manipulatora służącego do regulacji klap, powierzchnie sterowe wychylają się wprzeciwne strony, dla kanału dla którego powierzchnia sterowa wychyla się nieprawidłowo należy wpisać dlazmiennej FLP wartość z przeciwnym znakiem.

### MIKSER LOTEK [AILDIFF]

<span id="page-8-0"></span>Wstępnie zaprogramowany mikser lotek - Aildiff, służy do zaimplementowania funkcji lotek w modelachposiadających w skrzydle lotki napędzane dwoma, oddzielnymi serwomechanizmami. Cechą charakterystycznąmiksera jest możliwość zaprogramowana asymetrycznych wychyleń powierzchni sterowych lotek w górę i w dół.Serwomechanizmy lotek powinny zostać wpięte w gniazda kanałów 1 oraz 7 w odbiorniku. Mikser lotek włączasię w następujący sposób:

#### MENUFUNC SETTINGAILDIFF

Menu miksera zawiera następujące opcje:

STATE INH / ACT

(mikser wyłączony / włączony)

ALI1 wartość 1 / wartość 2

(współczynnik określający zależność wychylenia serwomechanizmu podłączonego do gniazda kanału pierwszego w funkcji wychylenia dźwigni lotek w jednią / i w drugą stronę)

ALI2 wartość 1 / wartość 2

(współczynnik określający zależność wychylenia serwomechanizmu podłączonego do gniazda kanału siódmego w funkcji wychylenia dźwigni lotek w jednią / i w drugą stronę)

<span id="page-8-1"></span>Sposób konfiguracji jak dla miksera Klapolotki (Flaperon), z pominięciem opcji konfiguracji klap. Druga lotkawpięta w gniazdo kanału siódmego w odbiorniku (w mikserze flaperon druga klapolotka wpięta w gniazdo kanałuszóstego).

## STEROLOTKI [ELEVON]

Wstępnie zaprogramowany mikser sterolotek – elevon, służy do zaimplementowania funkcji lotek oraz steruwysokości w modelach typu delta oraz latające skrzydło. Działanie miksera jest zbliżone do miksera klapolotki,różnica polega na tym, że sumaryczne wychylenie obu powierzchni sterowych powodowane jest wychyleniemdźwigni steru wysokości, a nie dowolnego wybranego manipulatora. Przy proponowanym sposobieprogramowania, ruchy dźwigni lotek powodują naprzemienne wychylanie się powierzchni sterowych a ruchdźwigni steru wysokości powoduje wychylanie się obu powierzchni sterowych w zgodnym kierunku.Serwomechanizmy sterolotek powinny zostać wpięte w gniazda kanałów 1 oraz 2 w odbiorniku. Mikser sterolotek włącza się w następujący sposób:

#### MENUFUNC SETTINGELEVON

Menu miksera zawiera następujące opcie: STATE INH / ACT (mikser wyłączony / włączony) AIL1 wartość 1 / wartość 2

(współczynnik określający zależność wychylenia serwomechanizmu podłączonego do gniazda kanału pierwszego w funkcji wychylenia dźwigni lotek w jednią / i w drugą stronę)

ALI2 wartość 1 / wartość 2

(współczynnik określający zależność wychylenia serwomechanizmu podłączonego do gniazda kanału drugiego wfunkcji wychylenia dźwigni lotek w jednią / i w drugą stronę)

ELE1 wartość 1

(współczynnik wychylenia "steru wysokości" sterowanego przez serwomechanizm podłączony dogniazda kanału pierwszego)

ELE2 wartość 2

(współczynnik wychylenia " steru wysokości" sterowanego przez serwomechanizm podłączony do gniazda kanału drugiego)

Konfiguracja miksera w modelu:

Po zamontowaniu odbiorniku oraz serwomechanizmów w modelu należy podłączyć wtyczki serwomechanizmówsterolotek odpowiednio do gniazda nr 1 oraz nr 2 w odbiorniku (nie ma znaczenia który serwomechanizmzostanie podłączony do gniazda pierwszego, a który do gniazda drugiego – pod warunkiem, że w menu zostaniezachowana kolejność którą wybrano konfigurując ustawienia miksera). Należy włączyć nadajnik i odbiornik.Założono, że nie został wcześniej skonfigurowany żaden mikser, w tym momencie ruch dźwignią lotek powinienpowodować wychylanie się tylko sterolotki sterowanej serwem podpiętym do gniazda kanału pierwszego.

Ustawienia miksera Elevon. Opcję STATE (stan miksera) należy ustawić na ACT (aktywny) i przyciskiem DN przejśćdo wiersza opcji AIL1 (ustawienia sterolotki podłączonej do gniazda kanału pierwszego w odbiorniku).Mikser jest włączony, należy rozpocząć jego konfigurację. Dźwignię sterowania lotkami w nadajniku należyprzestawić w prawe skrajne położenie, utrzymując to położenie należy wielokrotnie naciskać przycisk " + ", lub " – " do czasu aż serwomechanizm podłączony do gniazda kanału pierwszego osiągnie oczekiwane położenie dlamaksymalnego wychylenia dźwigni lotek w prawo (jeżeli jest to lotka lewa, należy ustawić wychylenie w dół,jeżeli prawa w górę).

Następnie dźwignię sterowania lotkami należy przestawić w lewe skrajne położenie, utrzymując to położenienależy wielokrotnie naciskać przycisk "+" lub " – " do czasu, aż serwomechanizm podłączony do gniazda kanałupierwszego osiągnie oczekiwane przez nas położenie dla maksymalnego wychylenia dźwigni w lewo (jeżeli jest tolotka lewa, należy ustawić wychylenia w górę, jeżeli prawa w dół).W tej chwili ruchy dźwignią lotek powinny prawidłowo sterować jedną lotką modelu.Przyciskiem DN należy przejść do kolejnej linii ustawień ALI2 (ustawienia lotki podłączonej do gniazda kanałudrugiego w odbiorniku) i ponowić procedurę dla drugiego serwomechanizmu podłączonego do gniazda kanałudrugiego w odbiorniku. Po zakończeniu tego etapu obie lotki (sterolotki) powinny prawidłowo naprzemienniewychylać się w czasie wychylania sterownika lotek.

Programowanie ustawień sterolotek – ster wysokości: przyciskiem DN przejś ć do kolejnego wiersza ustawień:ELE1 (ustawienia steru wysokości podłączonego do gniazda kanału pierwszego w odbiorniku). Wpisać wartośćktóra w % określa stopień proporcjonalności wychyleń serwomechanizmu podłączonego do gniazda kanałupierwszego w stosunku do położenia manipulatora wybranego wcześniej do sterowania klapami. Wartość 100oznacza proporcjonalne wychylenie w pełnym zakresie, wartość -50 odpowiada odwrotnie proporcjonalnemuwychyleniu w połowie zakresu itd. Procedurę ponowić dla opcji w kolejnym wierszu FLP2 (ustawienia steruwysokości podłączonego do gniazda kanału drugiego w odbiorniku).

Za każdym razem gdy dokonano zmiany wartości parametrów, ruszając drązkiem steru wysokości można nabieżąco sprawdzać jaki uzyskano efekt obserwując działanie serwomechanizmów i podłączonych do nichpowierzchni sterowych.

Aby zatwierdzić zaprogramowane ustawienia należy krótko nacisnąć przycisk MENU, aby wyjść z ustawieńmiksera bez zapisywania zmian należy nacisnąć krótko przycisk EXIT.

Przykładowe ustawienia miksera dla pełnych zakresów ruchu:

STATE ACT

AIL1 -100 / -100

ALI2 -100 / -100

ELE1 -100

ELE2 100

Ustawienia mogą różnić się w zależności od sposobu mocowania serwomechanizmów w skrzydle. W przypadkugdy w czasie zmiany ustawień steru wysokości, powierzchnie sterowe wychylają się w przeciwne strony, dlakanału dla którego powierzchnia sterowa wychyla się nieprawidłowo należy wpisać dla zmiennej ELE wartość zprzeciwnym znakiem.

<span id="page-10-0"></span>Wstępnie zaprogramowany mikser usterzenia motylkowego – V-Tail, służy do zaimplementowania funkcji sterukierunku oraz steru wysokości w modelach posiadających usterzenie typu motylkowego (Rudlickiego) tzw.: V-Tail.Przy proponowanym sposobie programowania, ruchy dźwigni steru kierunku powodują naprzemiennewychylanie się powierzchni sterowych usterzenia, ruch dźwigni steru wysokości powoduje wychylanie się obupowierzchni sterowych w zgodnym kierunku. Serwomechanizmy usterzenia motylkowego powinny zostać wpiętew gniazda kanałów 2 oraz 4 w odbiorniku.

Mikser v-tail włącza się w następujący sposób:

#### MENUFUNC SETTINGV-TAIL

Menu miksera zawiera następujące opcje:

STATE INH / ACT

(mikser wyłączony / włączony)

ELE1 wartość

(niewykorzystywane)

ELE2 wartość

(współczynnik określający zależność wychylenia serwomechanizmów podłączonych do gniazd kanałów drugiego oraz czwartego w funkcji wychylenia dźwigni steru wysokości)

RUD1 wartość

(współczynnik określający wychylenia " steru kierunku" sterowanego przez serwomechanizm podłączony do gniazda kanału czwartego w zależności od ruchu dźwigni steru kierunku)

RUD2 wartość

(współczynnik określający wychylenia " steru kierunku" sterowanego przez serwomechanizm podłączony do gniazda kanału drugiego w zależności od ruchu dźwigni steru kierunku)

Konfiguracja miksera w modelu:

Po zamontowaniu odbiornika oraz serwomechanizmów w modelu należy podłączyć wtyczki serwomechanizmówusterzenia odpowiednio do gniazda nr 2 oraz nr 4 w odbiorniku (nie ma znaczenia który serwomechanizmzostanie podłączony do gniazda drugiego, a który do gniazda czwartego – pod warunkie m, że wmenu zostaniezachowana kolejność wybrana w czasie konfiguracji ustawień miksera). Należy włączyć nadajnik i odbiornik.Założono, że nie został wcześniej skonfigurowany żaden mikser, w tym momencie ruch dźwigniąsteru wysokościpowinien powodować wychylanie się jednego serwomechanizmu, ruch dźwigni steru kierunku powinienpowodować wychylanie się drugiego serwomechanizmu.Należy wejść w ustawienia miksera V-Tail. Opcję STATE (stan miksera) zmienić na ACT (aktywny) i przyciskiem DNprzejść do wiersza opcji ELE2 (ustawienia zależności wychylenia serwomechanizmów podłączonych do gniazdadrugiego oraz czwartego w funkcji ruchu dźwigni wysokości), wartość ELE1 należy zostawić ustawioną na wartość= " o"). Wartość ELE2 zmienić na 100 dla pełnych wychyleń sterów, lub mniejszą jeżeli nie jest wymaganymaksymalny zakres wychyleń przy sterowaniu sterem wysokości. Ruchy dźwignią steru wysokości powinnypowodować poruszanie się serwomechanizmów zgodnie w jedną stronę odpowiednio do ruchów dźwigni.Jeżeli jeden serwomechanizm lub oba poruszają się odwrotnie do zamierzonego kierunku należy przełączyćrewers dla danego kanału na przeciwny. Jeżeli serwomechanizm podłączony do gniazda kanału drugiego poruszasię odwrotnie od zamierzonego kierunku, w menu REVERSE dla kanału ELE zmienić ustawienie na przeciwne.Jeżeli nieprawidłowo (odwrotnie) działa serwomechanizm podłączony do gniazda kanału czwartego wodbiorniku, w menu REVERSE dla kanału RUD zmienić ustawienie na przeciwne.Kontynuacja konfigurowania miksera V-Tail, parametr RUD1 określa współczynnik proporcjonalności działaniaserwomechanizmu podłączonego do gniazda kanału czwartego w odbiorniku. Należy wpisać wartość dodatnią,100 odpowiada maksymalnym wychyleniom. Jeżeli serwomechanizm wychyla się odwrotnie do oczekiwanegokierunku przy poruszaniu sterem kierunku wartość parametru należy zmienić na ujemną. Czynność należypowtórzyć wpisując parametr RUD2 dla określenia współczynnika proporcjonalności działania serwomechanizmupodłączonego do gniazda drugiego w odbiorniku.

Za każdym razem gdy wartości parametrów zostanie zmieniona, ruszając sterownikiem steru wysokości można nabieżąco sprawdzić jaki uzyskano efekt obserwując działanie serwomechanizmów i podłączonych do nichpowierzchni sterowych.Aby zatwierdzić zaprogramowane ustawienia należy krótko nacisnąć przycisk MENU, aby wyjść z ustawieńmiksera bez zapisywania zmian należy nacisnąć krótko przycisk EXIT.

Przykładowe ustawienia miksera dla pełnych zakresów ruchu:

STATE ACT ELE1 100 ELE2 100 RUD1 -100 RUD2 100 Ustawienia mogą różnić się w zależności od sposobu mocowania serwomechanizmów w skrzydle.

## REDUNDANCJA [AILVATOR]

<span id="page-11-0"></span>Mikser umożliwiający w celu sterowania sterem sprzęgnięcie dwóch serwomechanizmów wysokości. Stosowany w celu zwiększenia niezawodności (awaria jednego serwomechanizmu nie powoduje całkowitej utraty kontrolinad modelem) dodatkowo istnieje możliwość sprzęgnięcia serwomechanizmów steru wysokości z lotkami.Wymagane jest aby powierzchnia steru wysokości była dzielona i każda jej część sterowana oddzielnymserwomechanizmem.

Serwomechanizmy sterujące powierzchniami steru wysokości powinny być wpięte w gniazda 2 i 8 odbiornika.Serwomechanizm sterujący lotkami wpięty w gniazdo nr 1 odbiornika.

#### Programowanie miksera:MENU FUNC SETTING AILVATOR

Menu miksera zawiera następujące opcje:

STATE INH / ACT

(mikser wyłączony / włączony)

AIL3 wartość

(współczynnik określający zależność wychylenia serwomechanizmu podłączonego do gniazda kanału drugiego(jedna część steru wysokości) - w funkcji wychylenia dźwigni lotek)

#### AIL4 wartość

(współczynnik określający zależność wychylenia serwomechanizmu podłączonego do gniazda kanału ósmego(druga część steru wysokości) - w funkcji wychylenia dźwigni lotek)

ELE1 wartość

(współczynnik określający zależność wychylenia serwomechanizmu podłączonego do gniazda kanału drugiego(jedna część steru wysokości) - w funkcji wychylenia dźwigni steru wysokości)

ELE2 wartość

(współczynnik określający zależność wychylenia serwomechanizmu podłączonego do gniazda kanału ósmego(druga część steru wysokości) - w funkcji wychylenia dźwigni steru wysokości)

Wykorzystanie miksera w celu sterowania zdublowanym serwomechanizmem steru wysokości (ster wysokościposiadający dwie oddzielne powierzchnie sterowe, sterowane niezależnie przez dwa oddzielneserwomechanizmy): wartość parametru STATE ustawić na ACT. Wartości parametrów AIL3 oraz AIL4 pozostawićrówne 0. Wartości ELE1 oraz ELE2 zmienić na 100 lub -100 dla pełnego wychylenia sterów (lub mniej w zależnościod potrzeby, jeżeli pełen zakres ruchu nie jest wymagany). Jeżeli wychylanie dźwigni steru wysokości powodujewychylanie się danej powierzchni sterowej steru wysokości w przeciwną stronę, dla tego serwomechanizmunależy wpisać wartość parametru z przeciwnym znakiem. Istnieje możliwość sprzężenia wychyleń obupowierzchni steru wysokości z ruchem lotek, w modelach akrobacyjnych można dzięki temu uzyskać dużowiększą manewrowość.

W efekcie w wyniku wychylenia dźwigni lotek, obie powierzchnie steru wysokości będą zachowywały się jak lotki(naprzemienne wychylenie) zachowując równocześnie funkcję steru wysokości sterowaną dźwignią wysokości.Dla parametrów AIL3 oraz AIL4 należy wpisać wartości określające stopień proporcjonalności wychyleńpowierzchni sterowych steru wysokości w stosunku do wychyleń dźwigni lotek. Wartość znaku przedparametrem należy dobrać tak aby wychylenia powierzchni steru wysokości były zgodne z wychyleniami lotek(prawa lotka w górę prawa powierzchnia sterowa steru wysokości w górę itd.).

Uwaga: w mikserze AILVATOR standartowo do napędu lotki stosowany jest kanał pierwszy (tylkoserwomechanizm wpięty do gniazda nr 1 realizuje ruch lotek). Jeżeli skrzydło posiada dwa serwomechanizmy donapędu lotek należy dodatkowo skonfigurować mikser typu: AILDIFF. W takim przypadku serwomechanizmdrugiej lotki należy wpiąć w gniazdo nr 7.Przykładowe ustawienia miksera dla pełnych zakresów ruchu:

STATE ACT

AIL3 100

AIL4 100 ELE1 -100

ELE2 100

<span id="page-12-0"></span>Ustawienia mogą różnić się w zależności od sposobu mocowania serwomechanizmów w skrzydle.

## PREPROGRAMOWANE WYCHYLENIE STERÓW [SNAPROLL]

Mikser Snaproll służy do zaprogramowania stanu wychylenia dla kanałów steru wysokości, steru kierunku orazlotek i możliwości chwilowego przywołania tego stanu przez zmianę położenia dłuższego przycisku na górnymprawym pulpicie (przełącznik timer-a).Przykładowym zastosowaniem miksera może być konfiguracja do wykonania szybkiej beczki np.: ster wysokościmaksymalnie na siebie, lotki maksymalnie w prawo, ster wysokości maksymalnie w prawo. W czasie lotupoziomego wystarczy przełączyć na chwilę przełącznik (bez zmiany ustawienia dźwigni sterujących), a modelwykona zaprogramowaną ewolucję. Zwolnienie przełącznika powoduje, że serwomechanizmy powrócą do pozycjiustalonych przez dźwignie sterowania.

Programowanie miksera:

MENU FUNC SETTINGSNOPROLL

Menu miksera zawiera następujące opcje: STATE INH / ACT (mikser wyłączony / włączony) AILEwartość Symulowane położenie dźwigni sterowania lotkami ELEVwartość Symulowane położenie dźwigni sterowania sterem wysokości RUDDwartość Symulowane położenie dźwigni steru kierunku DIRE LEFTUP / LEFTDN / RIGHTUP / RIGHTDN Dostępne są cztery komórki pamięci, dla każdej możemy zmienić ustawienia symulowanych ustawień dźwigni. Wczasie lotu aktywne jest tylko ostatnio zatwierdzone ustawienie. Przykładowe ustawienia miksera dla wykonania szybkiej beczki w prawo: STATE ACT AILE 100 ELEV -100 RUDD 100 DIRE RIGHTUP (tu może być dowolna wartość) Ustawienia mogą różnić się w zależności od sposobu mocowania serwomechanizmów w skrzydle.

## <span id="page-12-1"></span>STAŁY POZIOM PRZEPUSTNICY (BLOKADA DRĄŻKA GAZU) [THR-HOLD]

Dla przepustnicy, możliwe jest zaprogramowanie funkcji określonego poziomu mocy włączanego dłuższymprzyciskiem na górnym lewym pulpicie. Ustawienie opcji THR-HOLD powoduje, że po przełączeniu przycisku kanałtrzeci osiąga wcześniej zaprogramowaną wartość, a dźwignia przepustnicy staje się nieaktywna.FunkcjęTHR-HOLD włącza się w menu:

MENU FUNC SETTING THR HOLD

Opcja STATE podmenu może przyjąć dwie wartości:

INH – funkcja wyłączona, lub

ACT – funkcja włączona.

Zmienna HOD POS określa jaką wartość przyjmie przepustnica po przełączeniu włącznika THR CUT (dłuższyprzełącznik na lewym górnym panelu), wyłączenie przełącznika spowoduje ponowne włączenie dźwignisterowania przepustnicą THR. Np.: wpisując wartość 0, przełączając przycisk sterujący uzyskamy funkcję odcięcianapędu (dla silnika elektrycznego). Silnik wyłączony, dźwignia przepustnicy nie działa brak możliwościprzypadkowego uruchomienia silnika. Wpisanie wartości około 20 – wolne obroty silnika.

## OPÓŹNIENIE DZIAŁANIA PRZEPUSTNICY [THRDELAY]

<span id="page-13-0"></span>Funkcja THRDELAY służy do symulacji działania turbiny przez spowolnione działanie przepustnicy względem ruchu dźwigni sterującej w aparaturze. Wartość RATE równa 0 odpowiada normalnemu działaniuserwomechanizmu/regulatora obrotów – bez opóźnienia, wartości większe do 100 zwalniają działanieserwomechanizmu czy też regulatora obrotów.

Wartość RATE równa 40 odpowiada opóźnieniu na poziomie 1s,wartość RATE równa 100 odpowiada około 4s opóźnienia.

Programowanie miksera:

MENU FUNC SETTING THRODELAY

Menu miksera zawiera następujące opcje: STATE INH / ACT (funkcja wyłączona / włączona) RATE wartość (współczynnik opóźnienia działania kanału przepustnicy) Przykładowe ustawienia funkcji opóźnienia kanału przepustnicy STATE ACT RATE 040

### MIKSERY PROGRAMOWALNE [PROG.MIX]

<span id="page-13-1"></span>Aparatura Turnigy 9X posiada siedem programowalnych mikserów. Miksery 1-5 to miksery działające linowo, 7 i 8 umożliwiają programowanie na podstawie krzywej pięciopunktowej.Programowanie mikserów polega na zdefiniowaniu kanału sterującego określonego jako MASTER oraz rodzajujego wpływu na kanał sterowany określony jako SLAVE. Sterując kanałem sterującym MASTER wywiera się wpływna kanał sterowany SLAVE. Wynikowe położenie kanału SLAVE zależne jest zarówno od ustawienia sterownikakanału MASTER jak i SLAVE. Funkcje wspólne dla wszystkich mikserów:

STATE INH / ACT (funkcja wyłączona / włączona) MASTER (patrz tabela nr 3) (Kanał sterujący) SLAVE (patrz tabela nr 3) (Kanał sterowany) OFFSET (funkcja niewykorzystywana) SW ID1 / NOR / ID2 / ON / OFF

(ustawienie przełącznika sterowania mikserem, określa dla jakiego ustawienia przełącznika trzypozycyjnego naprzednim panelu sterowania mikser zostanie włączony. NOR odpowiada włączeniu miksera dla dźwigniprzełącznika w pozycji N, ID1 – mikser włączony dla dźwigni przełącznika w pozycji 1, ID2 – mikser włączony dladźwigni przełącznika w pozycji 2. ON – mikser cały czas włączony, OFF – mikser cały czas wyłączony)

<span id="page-14-0"></span>W zależności od typu manipulatora służącego do sterowania kanałem sterującym MASTER różne jest działanieopcji UPRATE oraz DNRATE. Dostępne typu manipulatorów sterujących kanałem sterującym MASTER oraz ichwpływ na kanał sterowany: pokrętło (manipulator analogowy) dla sterowania kanałem MASTER

OUT = SLAVE + UPRATE% \* (MASTER) dla MASTER > 0 OUT = SLAVE - DNRATE% \* (MASTER) dla MASTER < 0 przełącznik (manipulator cyfrowy) dla sterowania kanałem MASTER OUT = SLAVE + UPRATE dla MASTER = ON  $OUT = SLAVE - DNRATE$  dla MASTER = OFF główna dźwignia sterowania dla sterowania kanałem MASTER OUT = SLAVE + UPRATE% \* (MASTER) dla MASTER > 0 OUT = SLAVE - DNRATE% \* (MASTER) dla MASTER < 0

Przeprogrmowanie kanału sterującego przez zmianę położenia neutrum lub położeń końcowych wpływa nazmianę oddziaływania na kanał sterowany, przedstawione powyżej zależności ważne są dla domyślnieustawionych zakresów pracy.

# OPCJE MIKSERÓW 6-7

<span id="page-14-1"></span>W menu mikserów 6 i 7 dostępna jest funkcja CURVE, aby ją skonfigurować należy po podświetleniu napisu TUNEnacisnąć przycisk " +" lub " -". Możliwe jest ustawienie wartości dla pięciu punktów krzywej. Wychylenia kanałusterowanego SLAVE będą zależne od ustawienia kanału MASTER oraz podanych wartości krzywej.Funkcja wynikowa będzie określona zdefiniowanym wykresem w następujący sposób:

```
OUT = SLAVE + CURVE(MASTER);
```
Dodatkowo należy uwzględnić typ manipulatora wykorzystywanego dosterowania kanałem sterującym MASTER oraz ich wpływ na wynik na kanale sterowanym SLAVE:

główna dźwignia sterowania dla sterowania kanałem

MASTER OUT = SLAVE + CURVE(MASTER)(dlacałego zakresu krzywej)

pokrętło (manipulator analogowy) dla sterowania kanałem MASTER

OUT = (punkt H z krzywej) dla MASTER < 0

OUT = SLAVE + CURVE(MASTER) dla MASTER > 0

przełącznik (manipulator cyfrowy) dla sterowania kanałem MASTER

```
OUT = (punkt L z krzywej) dla MASTER = ON
```
OUT = (punkt H z krzywej) dla MASTER = OFF

(przy założeniu że kanał MASTER jest ustawiony standardowo, nie zmienione punkty końcowe, rewersy itp.)

50% na krzywej odpowiada neutrum

75% na krzywej odpowiada +50

<span id="page-14-2"></span>25% na krzywej odpowiada -50 itd.

# SPRZĘŻENIE KLAP I STERU WYSOKOŚCI [ELEVFLAP]

Wstępnie zaprogramowany mikser steru wysokości oraz klap – ELEVFLAP, służy do zaimplementowania funkcjisprzężenia wychylenia klap z wychyleniem steru wysokości. Włączenie miksera w czasie lotu – przełącznik krótszyna prawym górnym panelu (gear).

Programowanie miksera:

MENU FUNC SETTING ELEVFLAP

Menu miksera zawiera następujące opcje: STATE INH / ACT (mikser wyłączony / włączony) UPRATE wartość (współczynnik określający zależność wychylenia serwomechanizmu podłączonego do gniazda kanału szóstego – klapy (dla trybu ACRO, w trybie GLID współczynnik określa dodatkowo zależność wychylenia serwomechanizmu podłączonego do gniazda kanału piątego – drugie serwo klap), w funkcji wychylenia dźwigni steru wysokości dlawychylenia dźwigni steru wysokości w " jedną" stronę (np.: na siebie, zależnie od konfiguracji)) RATE DN wartość

(współczynnik określający zależność wychylenia serwomechanizmu podłączonego do gniazda kanału szóstego – klapy (dla trybu ACRO, w trybie GLID współczynnik określa dodatkowo zależność wychylenia serwomechanizmupodłączonego do gniazda kanału piątego – drugie serwo klap), w funkcji wychylenia dźwigni steru wysokości dlawychylenia dźwigni steru wysokości w " drugą" stronę (np.: od siebie, zależnie od konfiguracji))

Sterowanie mikserem: dla położenia przełącznika krótszego na prawym górnym panelu od siebie (OFF/"0") mikser jest wyłączony, brak sprzężenia klap ze sterem wysokości. Po przełączeniu przełącznika w drugie położenie, klapy wychylają się proporcjonalnie do wychylenia steru wysokości w stosunku ustalonym przez współczynniki w menu miksera. Przykładowe ustawienia miksera dla 50% zakresów ruchu: STATE ACT

<span id="page-15-0"></span>UPRATE 050 RATEDN 050 Ustawienia mogą różnić się w zależności od sposobu mocowania serwomechanizmów w skrzydle.

# WZNOSZENIE/PRĘDKOŚĆ [STARTOFS/SPEEDOFS]

Dla modeli typu glid – szybowce - możliwe jest ustawienie dwóch konfiguracji ustawienia klap, lotek oraz steruwysokości, które mogą być łatwo przywoływane w czasie lotu przez zmianę położenia przełącznika sterowaniamikserami (trzypozycyjny przełącznik na prawym panelu).Pierwsza konfiguracja – Start offset – ma zapewnić maksymalne wznoszenie dla warunków startu. Klapywysunięte w dół do 30°, lotki wysunięte w dół do 20°, w razie potrzeby zmiana położenia steru wysokości dlazrównoważenia momentów wywołanych przez wysunięte klapy/lotki. Pierwszą konfigurację uruchamia się przezprzestawienie trzypozycyjnego przełącznika sterowania mikserami na prawym panelu do pozycji N (do góry).Wszystkie kanały nadal pełnią swoją główną rolę, zmienia się punk neutrum dla wybranych kanałów.

Konfiguracjadruga – Speedoffset – włączana przez przestawienie przełącznika sterowania mikserami do pozycji 2 (w dół) ma powodowaćzmianę geometrii skrzydła dla zapewnienia większej prędkości lotu, w zależności od typu profilu skrzydłaustawienia mogą się różnić, zazwyczaj należy przestawić klapy i lotki w górę o 3-5°, oraz wprowadzić ewentualnąkorektę wychylenia steru wysokości dla utrzymania zamierzonego kierunku lotu. Ustawienie przełącznikatrójpozycyjnego w pozycji 1 powoduje neutralne ustawienie sterów – miksery Startofs i Speedofs wyłączone.

Programowanie mikserów, odpowiednio:

MENU FUNC SETTING STARTOFS oraz MENU FUNC SETTING SPEEDOFS

Menu obu mikserów zawiera następujące opcje:

STATE INH / ACT

(mikser wyłączony / włączony)

AIL1 wartość

(współczynnik określający zmianę wychylenia serwomechanizmu podpiętego do gniazda nr 1 odbiornika – domyślnie lotka)

ELEV wartość

(spółczynnik określający zmianę wychylenia serwomechanizmu podpiętego do gniazda nr 2 odbiornika –domyślnie ster wysokości)

FLP1 wartość

(współczynnik określający zmianę wychylenia serwomechanizmu podpiętego do gniazda nr 6 odbiornika – domyślnie klapy)

Celowe jest połączenie działania mikserów Startofs i Speedofs z innym mikserem np.: FLAPERON, co umożliwisterowanie klapolotkami podłączonymi go gniazd kanałów 1 i 6 w odbiorniku (domyślnie miksery startofs i speedofs sterują tylko jednym kanałem lotki – gniazdo nr 1 w odbiorniku).